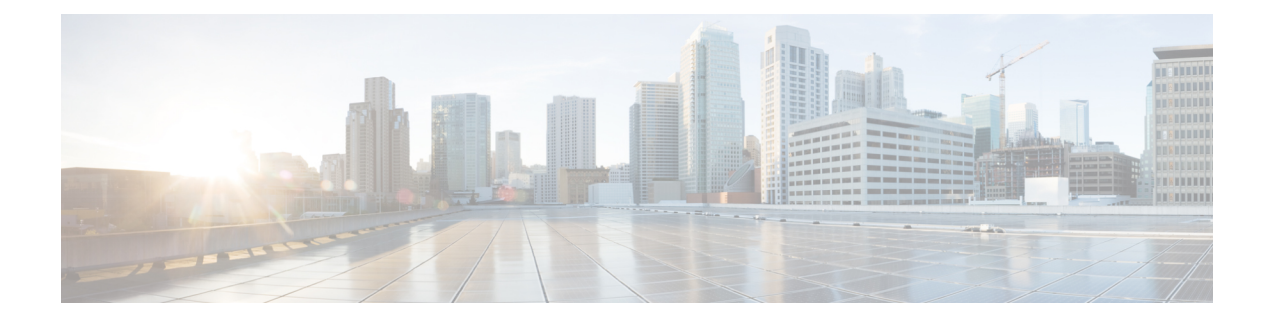

# **QCI - RAN ID Mapping Configuration Mode Commands**

The QoS Class Index (QCI) Mapping Configuration Mode is used to map RAN profile IDs to QoS Class Indexes via the HRPD Serving Gateway (HSGW) in an eHRPD network.

**Command Modes** Exec > Global Configuration > QCI - RAN ID Mapping Configuration

**configure > profile-id-qci-mapping-table** *name*

Entering the above command sequence results in the following prompt:

[local]*host\_name*(config-profile-id-qci-mapping-table)#

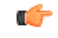

**Important**

The commands or keywords/variables that are available are dependent on platform type, product version, and installed license(s).

- do [show,](#page-1-0) on page 2
- end, on [page](#page-2-0) 3
- exit, on [page](#page-3-0) 4
- [profile-id,](#page-4-0) on page 5

I

## <span id="page-1-0"></span>**do show**

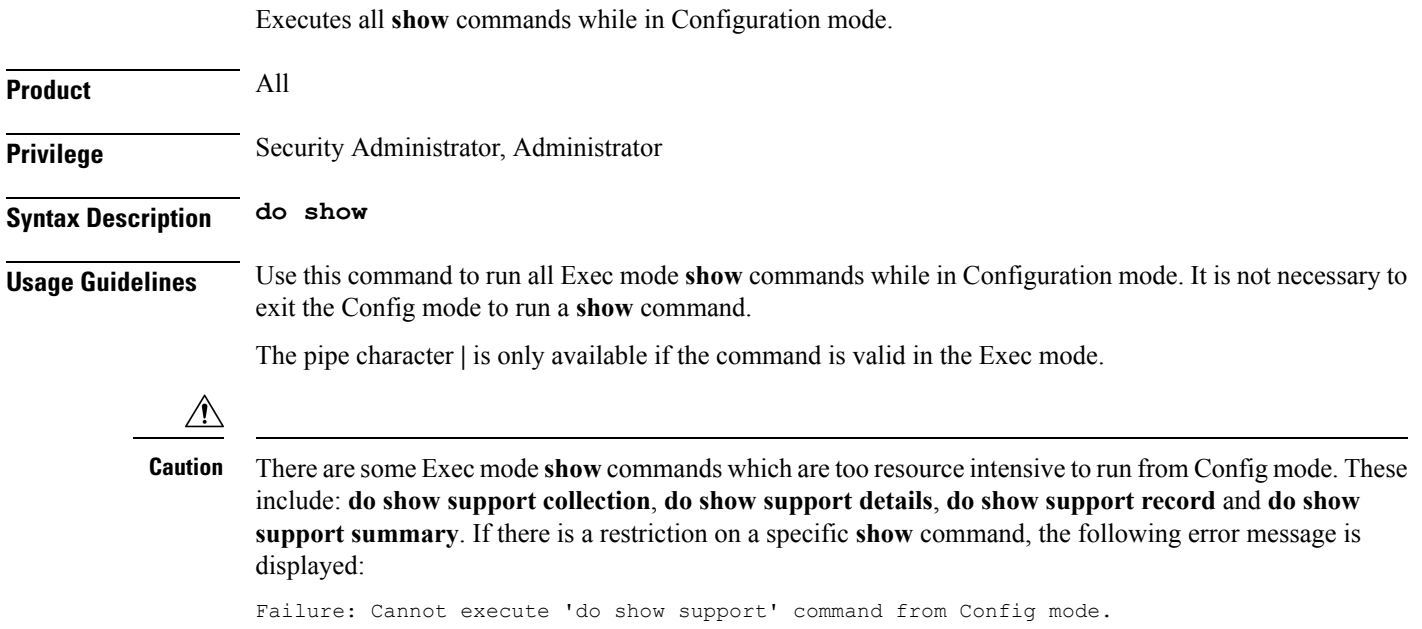

i.

### <span id="page-2-0"></span>**end**

I

Exits the current mode and returns to the Exec Mode.

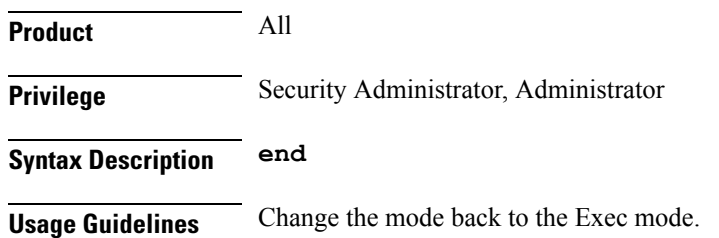

I

## <span id="page-3-0"></span>**exit**

Exits the current mode and returns to the previous mode.

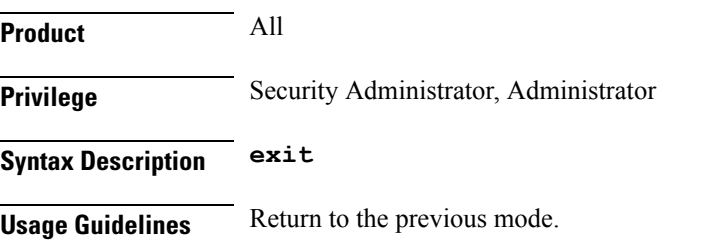

### <span id="page-4-0"></span>**profile-id**

Maps a QCI ID to a RAN profile ID and modifies data flow bit rate ranges.

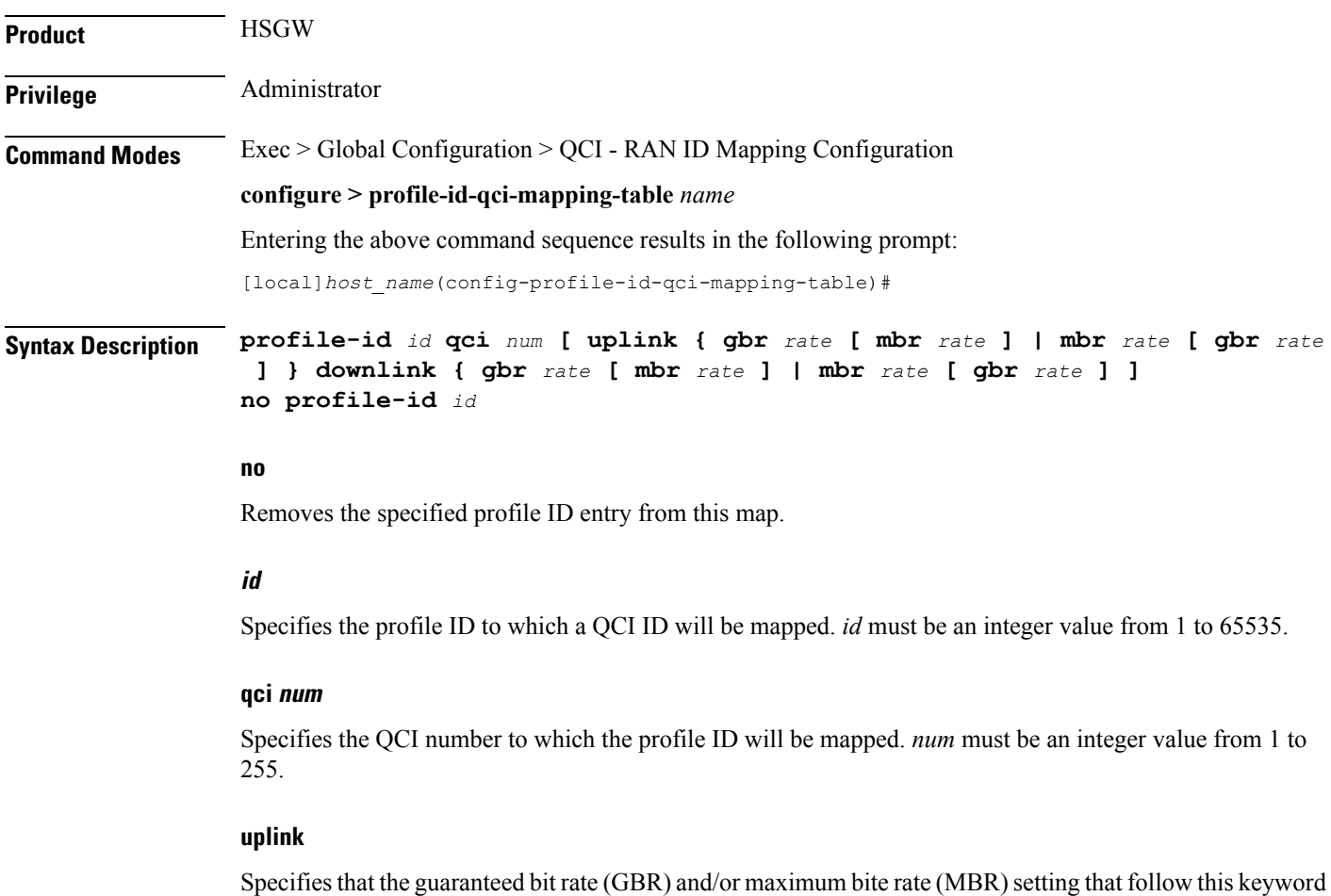

### **downlink**

will be applied to the uplink data flow.

Specifies that the guaranteed bit rate (GBR) and/or maximum bite rate (MBR) settings that follow this keyword will be applied to the downlink data flow.

### **gbr rate**

Specifies the guaranteed bit rate for the uplink or downlink data flow. *rate* must be an integer value from 0 to 4294967295.

### **mbr rate**

Specifies the maximum bit rate for the uplink or downlink data flow. *rate* must be an integer value from 0 to 4294967295.

**Usage Guidelines** Use this command to map a QCI ID to a RAN profile ID and, optionally, modify data flow bit rate ranges.

#### **Example**

The following command maps a QCI ID (*1*) to a profile ID (*10*) and sets the uplink guaranteed bite rate to *10000* and the downlink guaranteed bit rate to *20000*:

**profile-id 10 qci 1 uplink gbr 10000 downlink gbr 20000**